# **So laden Sie Software sicher herunter**

*Wer auf einer Internetseite auf «Down load» klickt, kann sich bösartige Software einfangen. saldo zeigt, wie man die benötigten Programme gefahrlos auf den Computer bringt.*

**P**ech für *saldo*-Leser<br>
R.K. aus Lindau<br>
ZH: Er wollte das R.K. aus Lindau Gratisprogramm Anti-Twin aus dem Internet herunterladen. Das Programm entfernt doppelte Dateien auf dem Computer (*saldo* 17/14). R. K. gab «Anti-Twin» in der Suchmaschine Google ein und erhielt zahlreiche Ergebnisse mit Links, über die er die Software herunterladen konnte.

Ohne viel zu überlegen, wählt R.K. einen dieser Links und drückt auf den Download-Knopf. Nachdem er die Gratissoftware installiert hat, beginnen die Probleme.

#### **Abzocker drängen bei Gratisprogrammen weitere Software auf**

Plötzlich wird er aufgefordert, weitere Programme für 30 Franken und mehr herunterzuladen. Er denkt, diese Programme seien nötig, und zahlt. Sobald er diese Software ebenfalls installiert hat, funktioniert sein Internetbrowser nicht mehr. Auch einzelne Dateien kann er nicht mehr öffnen. Der

Grund: Abzocker im Internet wollen Käufer dazu verleiten, unnötige Programme herunterzuladen. Solche Programme sind oft kostenpflichtig, ohne dass sie etwas nützen. Oder sie schaden dem Computer sogar, indem wegen ihnen andere Programme nicht mehr richtig funktionieren. Sie ändern Einstellungen oder löschen wichtige Dateien, sodass der Computer nur mehr fehlerhaft läuft.

## **Schädliches auf den Computer**

#### **geschmuggelt** Solche schädlichen Pro-

gramme werden oft versehentlich auf unseriösen Seiten zusammen mit eigentlich sinnvoller Software heruntergeladen. Hätte R.K. das Programm Anti-Twin von einer seriösen Seite bezogen, wäre er von den Problemen verschont geblieben.

Doch wie erkennt man problematische Internetseiten? *saldo* zeigt mit den vier Tipps rechts auf, worauf man beim Download achten muss.

*Marc Mair-Noack*

## **1. Seriöse Internetseiten benutzen**

Auf der Website von *saldo* finden sich Links zu vielen nützlichen Gratis programmen: saldo.ch  $\rightarrow$  Service  $\rightarrow$ Gut bedient → Kostenlose Programme. Hier können Sie gezielt nach Ihrer gewünschten Software suchen. Die Software-Links sind von der Redaktion geprüft.

Fehlt das Programm auf der *saldo*-Seite, ist www.heise.de/download eine weitere vertrauenswürdige Anlaufstelle. Hier lässt sich in der Suchzeile oben rechts nach zahlreichen Programmen suchen.

Werden Programme in *saldo*-Artikeln vorgestellt, gilt: Gehen Sie ausschliesslich auf den Link, der im Artikel erwähnt wird. Auch diese Adressen sind von *saldo* geprüft.

Vorsicht bei Seiten, auf denen mehrere «Download»-Knöpfe sichtbar sind. Sie dienen zur Verwirrung und sollen dazu verleiten, schädliche oder kostenpflichtige Programme herunterzuladen. Der Download-Knopf für die gewünschte Software ist auf solchen Seiten oft nicht leicht auffindbar.

Beispiele für solche Seiten sind Softonic.com oder Cnet.com. Sie erscheinen bei der Suche via Google oft weit oben in der Ergebnisliste.

**2. Aufpassen bei der Installation** Für alle Gratisprogramme gilt: Bei Syste der Installation gut aufpassen. Selbst **Dauter nützliche Programme von seriösen Webseiten wollen oft weitere Software** 

TROJANG

ETECTED

WARNING

**Ca** Syste **C** Perma **C** Syste

> mitinstallieren. Häufig sind das sogenannte Toolbars. Sie sind nutzlos, störend und verändern das Aussehen des Internetbrowsers. So erscheint zum Beispiel eine neue Startseite, wenn man ins Internet will. Oder es tauchen neue Symbole und Suchleisten auf. Die Hersteller solcher Toolbars wollen zum Beispiel erreichen, dass man statt Google ihre Suchmaschine verwendet (*saldo* 9/13).

> **Wichtig:** Lesen Sie den Text in jedem Installationsfenster sorgfältig durch. Klicken Sie während der Installation nicht vorschnell auf «Weiter» oder «Ok». Wenn weitere Software vorgeschlagen wird, können Sie das entsprechende Häkchen meist entfernen. Dann werden die zusätzlichen Programme nicht installiert. Die Häkchen sind oft klein, damit man sie leichter übersieht.

> Ein anderer Trick: Fehlt das Häkchen, so stimmt man beim Klick auf «Ok» meist automatisch der Installation von Zusatzsoftware zu. In diesem Fall reicht es oft aus, stattdessen auf «Abbrechen» zu klicken. Die Installation des gewünschten Programms ohne störende Zusatzsoftware wird dann normal fortgeführt. Was genau zu drücken ist, erschliesst sich aus dem eingeblendeten Text – leider oft nur auf Englisch.

## **Multimedia**

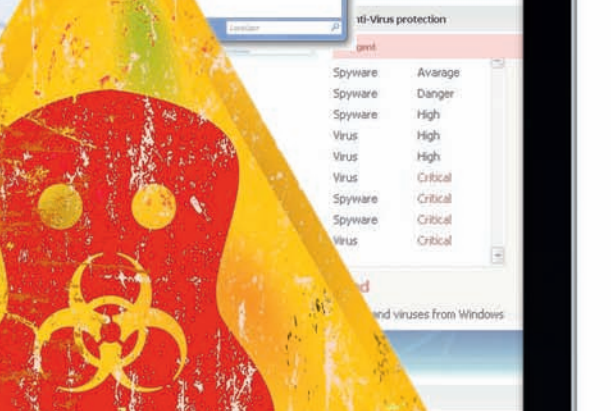

ming!!! 364 infected f Frase all threats" button to era

## **3. Angeblich oft unnötig sinnvolle Software**

**ALWARE FOUND** 

Viele Programme, die als nützlich angepriesen werden, schaden dem Computer. Meiden sollte man vor allem Programme, die versprechen, den Computer schneller zu machen. Beispiele dafür sind Regclean Pro, Registry Cleaner und weitere ähnlich klingende Programme. Zu gross ist die Gefahr, dass man mit unseriöser Software unabsichtlich wichtige Dateien löscht, die das Betriebs system benötigt.

Ab und zu versuchen Gauner, Computerbesitzer dazu zu verleiten, eine bestimmte Software herunter zuladen. So kann zum Beispiel plötzlich ein grosses, blinkendes Fenster erscheinen mit dem Text: «Achtung! Ihr Computer ist infiziert!» Im selben Fenster wird man aufgefordert, ein teures Antivirusprogramm zu installieren, um den Schaden zu beheben. Doch solche Meldungen sind falsch.

Wichtig: Trauen Sie nur den Viruswarnungen Ihres bereits installierten Antivirusprogramms. Warnungen aus unbekannter Quelle können Sie getrost ignorieren.

## **4. Schadsoftware wieder löschen**

fúmic

Falls doch einmal eine schädliche Software auf die Festplatte gerät, sollte man sie umgehend wieder löschen. Dies geht in Windows in der Systemsteuerung, dort unter «Programm deinstallieren» (Windows 7) oder «Programme und Features» (Windows 8). Beim Mac zieht man die Software aus dem Programmordner in den Papierkorb.

Manche Programme, beispielsweise Toolbars, sind nicht so einfach zu entfernen. Hier hilft die Windows-Software «ADWCleaner» (toolslib.net/down loads/viewdownload/1-adwcleaner). Klickt man auf «Suchen», spürt dieses kostenlose Programm alle schädlichen Dateien auf. Entfernen Sie bei den Ergebnissen das Häkchen unter «Registrierungsdatenbank» und klicken Sie auf «Löschen».

Bei Mac lassen sich Programme mit der Freeware «Appcleaner» (freemacsoft.net/appcleaner) voll ständig löschen.

## **LESER FRAGEN, SALDO ANTWORTET**

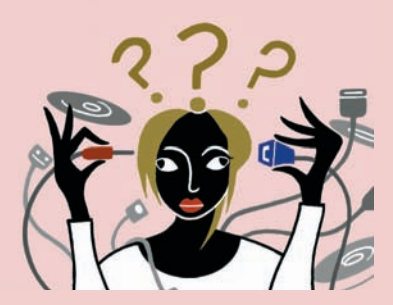

**Wie kann ich in Excel Zeilen fixieren? «Ich erstelle mit Excel oft längere Adress listen. Kann ich ein stellen, dass die oberste Zeile immer sichtbar bleibt, selbst wenn ich weit nach unten scrolle?»**

Ja, das geht. Somit bleibt die Zeile, in der zum Beispiel «Name», «Adresse» oder «Telefonnummer» steht, immer sichtbar. In Windows gehen Sie dazu ins Menü «Ansicht». Dort finden Sie in der Menüleiste den Punkt «Fenster fixieren» oder «Fenster einfrieren». Bei Mac klicken Sie auf eine Zelle direkt unter der Zeile, die fixiert werden soll. Dann gehen Sie im Menü auf «Fenster» und «Bereiche einfrieren».

**Wie ändere ich die Dateisortierung im Mac-Ordner? «Auf meinem Mac habe ich die Dateien nach dem Änderungsdatum sortiert. Es erscheinen zwischen den Dateien jedoch störende Ausdrücke wie ‹Heute›, ‹Gestern› oder ‹Vorherige 7 Tage›. Wie bringe ich sie weg?»**

Gehen Sie in einen Ordner und wählen Sie im Menü «Darstellung» den Punkt «Darstellungsoptionen einblenden». Bei «Ausrichten nach» wählen Sie «Ohne», bei «Sortiert nach» dann «Änderungsdatum».

### **Wie behebe ich WLAN-Fehler beim iPhone?**

**«Ich habe vor einiger Zeit ein Update des Betriebssystems beim iPhone gemacht. Seitdem funktioniert mein WLAN nur sporadisch. Was soll ich tun?»** Das neue Betriebssystem iOS 8 verursachte oft Fehler, darunter auch mit dem WLAN. Auch bei der nachgelieferten Version iOS 8.1 klagten iPhone-Besitzer, das drahtlose Internet funktioniere nicht. Das allerneuste Update (Version 8.1.1) behebt viele Probleme, wie ein *saldo*- Versuch zeigte. Ganz fehlerlos arbeitet es aber noch nicht. Wer noch nicht auf iOS 8 gewechselt hat, sollte damit noch warten, bis die Meldungen über Fehler bei künftigen Updates ausbleiben.*mmn*

Was wollten Sie zum Thema Multimedia schon lange wissen? Schreiben Sie Ihre Fragen an: redaktion@saldo.ch Betreff «Multimedia-Fragen».